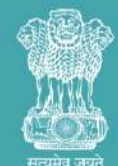

सूक्ष्म , लघु और मध्यम उद्यम मंत्रालय **MINISTRY OF MICRO, SMALL & MEDIUM ENTERPRISES** 

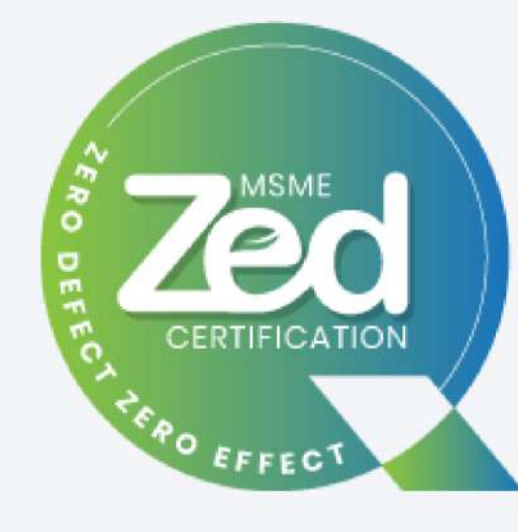

# **USER MANUAL FOR ZED REGISTRATION**

**ZED/USER MANUAL/REGISTRATION/20.04.2022**

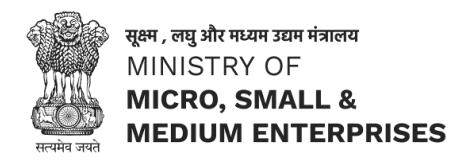

Official website of ZED is **<https://zed.msme.gov.in/>**

For ZED Registration, applicant must keep the following ready:

- **Udyam Registration** Number of the Enterprise.
- The **Mobile Number** that is associated with the Udyam Registration.
- Valid **Email ID** (Login credentials and information/document will be sent on the Unit Email ID)
- After registration, ZED ID and login password along with Pledge Certificate will be sent on the Email ID provided
- After Registration, MSMEs will be eligible for the following incentives:
	- $\checkmark$  Joining reward of Rs. 10,000/- for ZED Certification
	- MSME KAWACH, a COVID-19 Support initiative of Ministry of MSME, free of cost

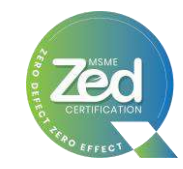

## **Registration Process Flow**

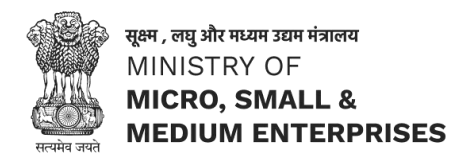

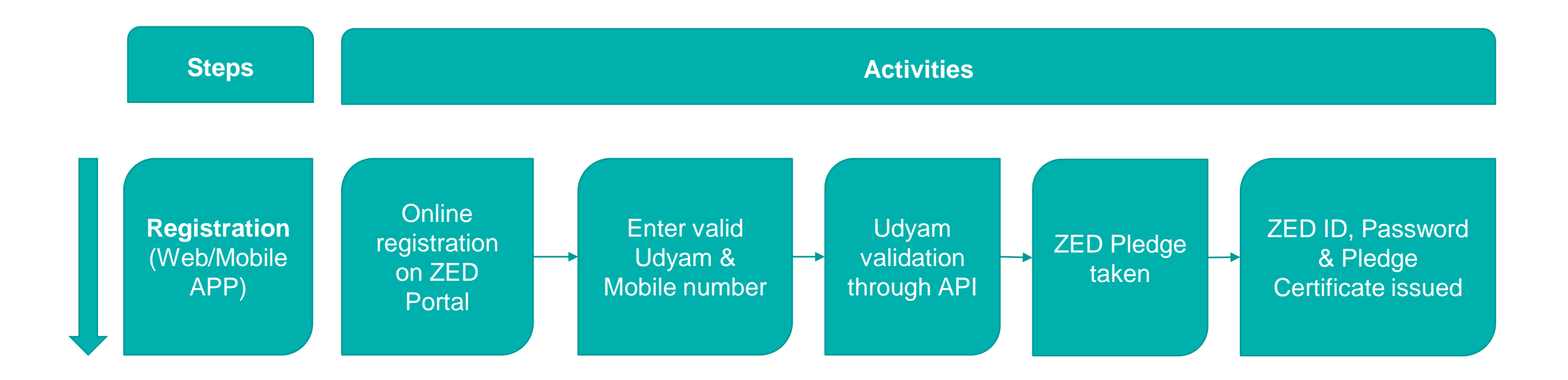

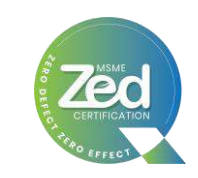

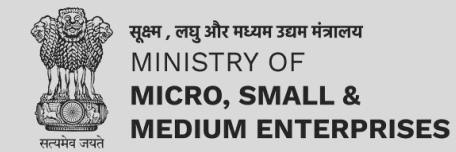

# **Registration through Web Module**

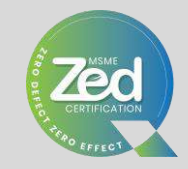

## **Website:<https://zed.msme.gov.in/>**

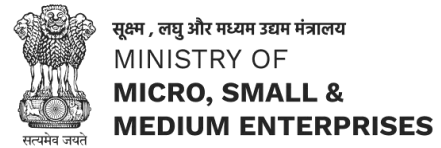

e

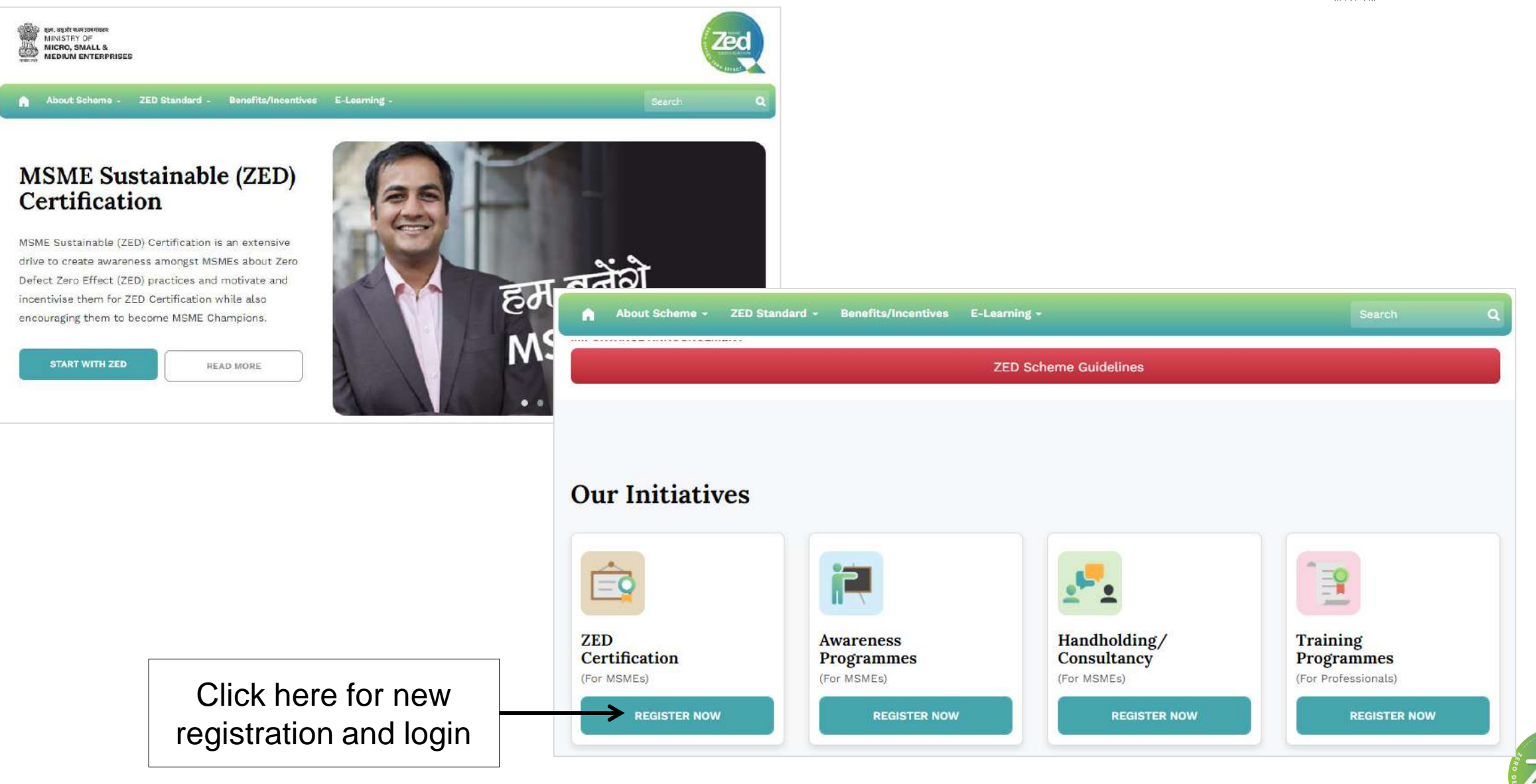

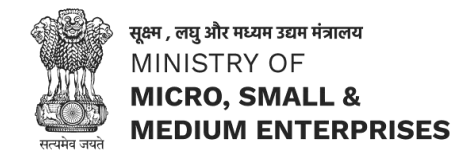

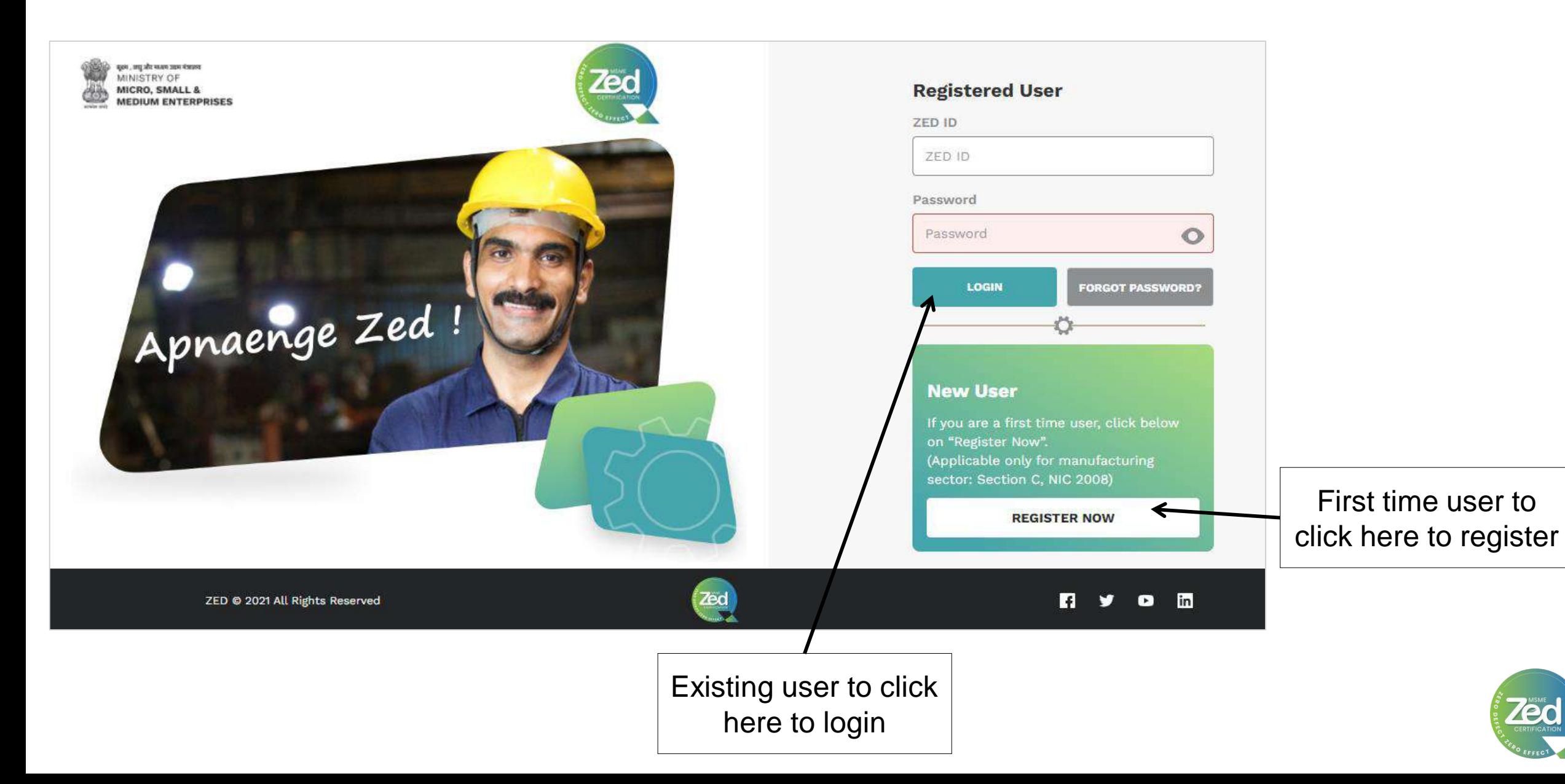

## Registration Process

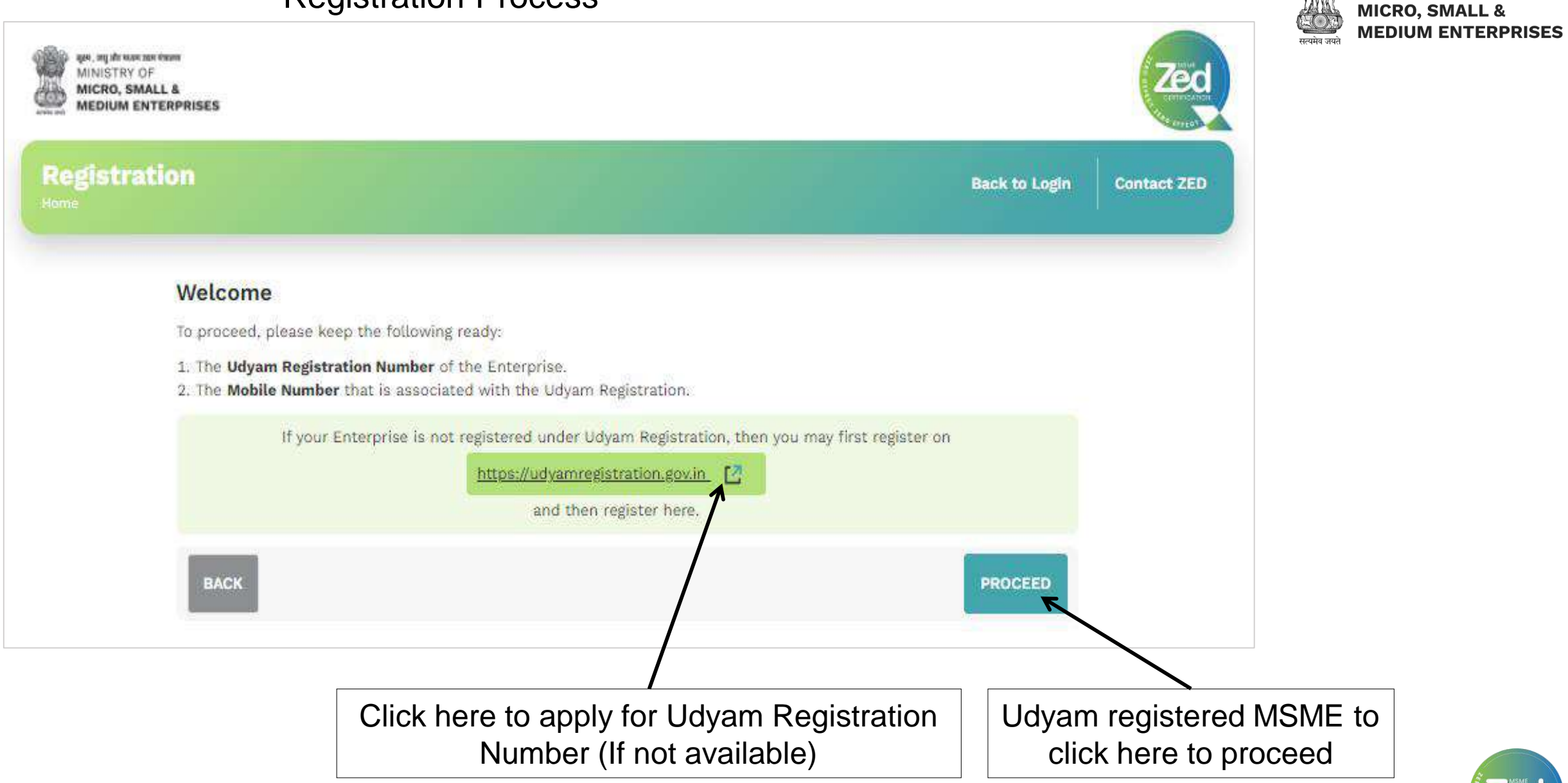

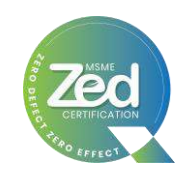

सक्ष्म , लघु और मध्यम उद्यम मंत्रालय **MINISTRY OF** 

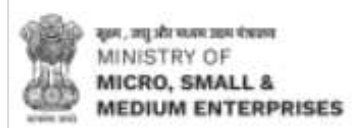

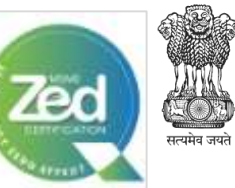

सूक्ष्म , लघु और मध्यम उद्यम मंत्रालय MINISTRY OF **MICRO, SMALL & MEDIUM ENTERPRISES** 

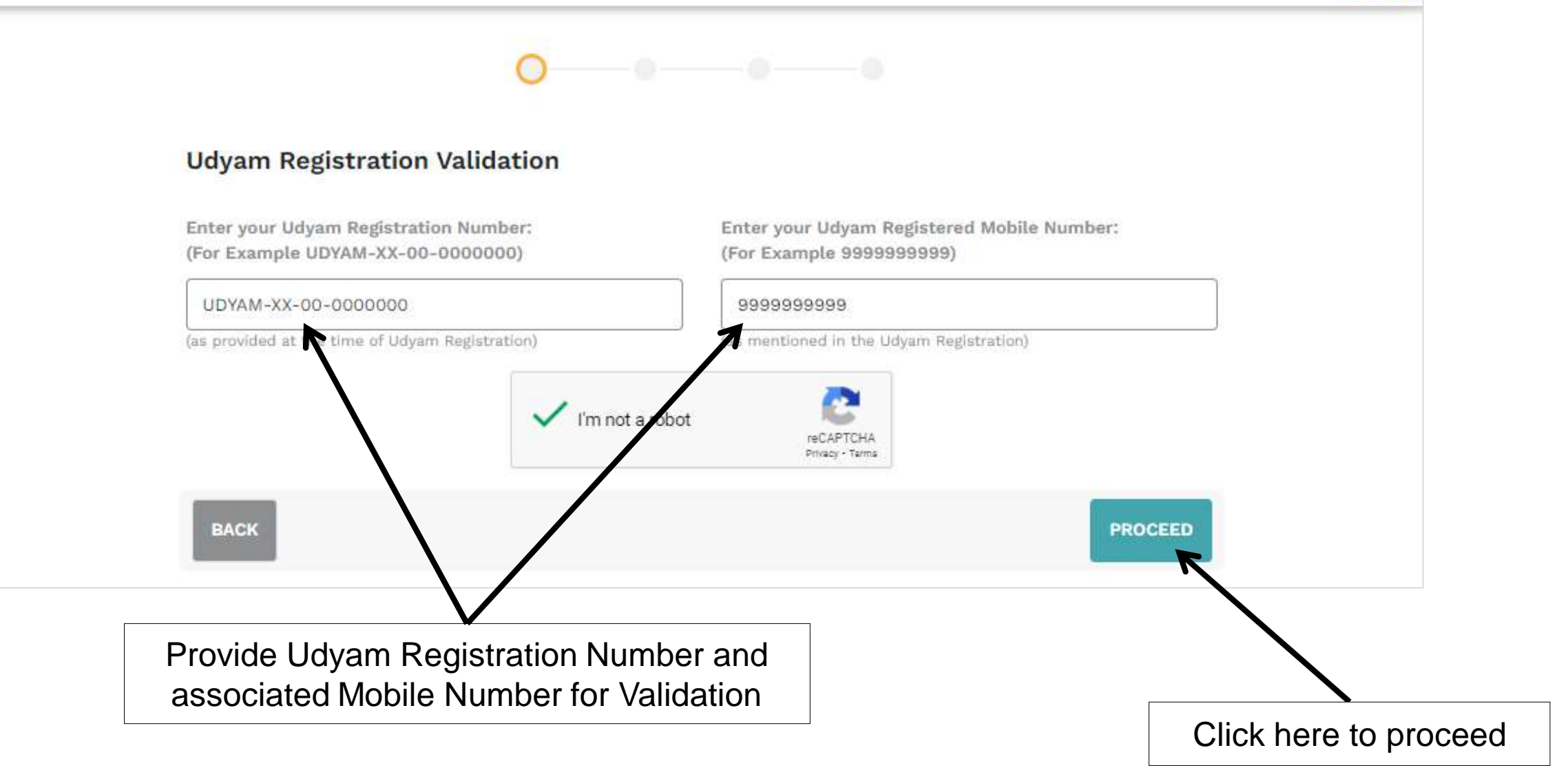

![](_page_7_Picture_4.jpeg)

![](_page_8_Picture_0.jpeg)

![](_page_9_Figure_0.jpeg)

ZED ID and Password along with ZED Pledge certificate will be sent on this email ID. Also, this Email ID will be used for future communication

 $Z$  E  $\mathcal{L}$  and  $Z$   $\mathcal{L}$  and  $Z$   $\mathcal{L}$   $\mathcal{L}$   $\$ 

![](_page_9_Picture_2.jpeg)

![](_page_10_Figure_0.jpeg)

![](_page_10_Picture_1.jpeg)

![](_page_11_Picture_0.jpeg)

![](_page_11_Picture_1.jpeg)

### **Registration Successful Page**

![](_page_12_Figure_1.jpeg)

![](_page_12_Picture_2.jpeg)

![](_page_12_Picture_3.jpeg)

### **ZED ID & Password and ZED Pledge Certificate will be sent on the email ID provided**

#### Dear Madam/Sir

### Greetings of the day!

Thank you for registering your Enterprise under the "MSME Sustainable (ZED) Certification' Scheme notified by Ministry of Micro, Small & Medium Enterprises, Government of India

## Your login details are as follows: Unit Name ZED ID Password (Please use your ZED ID in all future correspondence for this Scheme) You are now eligible for the following incentives: · Joining reward of Rs. 10,000/- for ZED Certification. • MSME KAWACH, a COVID-19 Support initiative of Ministry of MSME, free of cost. The Ministry has instituted various other benefits and incentives which you can avail after completing any one ZED Certification Level (Bronze, Silver or Gold). Click here to Login In case of any query, please mail us at: zed@ocin.org.

Thanks and Regards.

### ZED Team

**Z E R O D E F E C T . Z E R O E F F E C T**

Email with login credentials (ZED ID and Password)

![](_page_13_Picture_7.jpeg)

सूक्ष्म , लघु और मध्यम उद्यम मंत्रालय MINISTRY OF **MICRO, SMALL & MEDIUM ENTERPRISES** सत्यमेव जयते.

### Dear Madam/Sir.

### Greetings of the day!

Thank you for taking the ZED-Pledge for your Unit under the 'MSME Sustainable (ZED) Certification' Scheme notified by Ministry of Micro, Small & Medium Enterprises, Government of India. Please find attached the Pledge Certificate for your reference and records. The same may also be downloaded online from your ZED dashboard.

### Your details are as follows:

![](_page_13_Picture_13.jpeg)

![](_page_13_Picture_14.jpeg)

## **Pledge Certificate**

![](_page_14_Picture_1.jpeg)

![](_page_14_Picture_2.jpeg)

![](_page_14_Picture_3.jpeg)

![](_page_15_Picture_0.jpeg)

### **First Time Login after Registration**

![](_page_15_Picture_2.jpeg)

## **User Dashboard (First Time Login)**

![](_page_16_Picture_1.jpeg)

![](_page_16_Figure_2.jpeg)

![](_page_17_Figure_0.jpeg)

Click here to download ZED Pledge Certificate

![](_page_17_Picture_2.jpeg)

![](_page_18_Picture_17.jpeg)

## **My Documents**

![](_page_18_Picture_18.jpeg)

![](_page_18_Picture_3.jpeg)

## **Change Password**

![](_page_19_Picture_1.jpeg)

![](_page_19_Figure_2.jpeg)

![](_page_19_Picture_3.jpeg)

**Z** E R O D E F E C T . Z E R O D E F E C T E F E C T E F E C T E F E C T E F E C T E C An email with new Login credentials will be sent to the registered email ID

![](_page_20_Picture_0.jpeg)

![](_page_20_Picture_1.jpeg)

![](_page_21_Picture_0.jpeg)

# **Registration through Mobile Application**

![](_page_21_Picture_2.jpeg)

![](_page_22_Picture_0.jpeg)

![](_page_22_Picture_1.jpeg)

सक्ष्म . लघ और मध्यम उद्यम मंत्रालय MINISTRY OF **MICRO, SMALL & MEDIUM ENTERPRISES** 

Click here to apply for Udyam Registration Number (If not available)

> Udyam registered MSMEs to click here to proceed

![](_page_22_Picture_5.jpeg)

![](_page_23_Picture_0.jpeg)

![](_page_23_Picture_1.jpeg)

![](_page_24_Picture_0.jpeg)

Wednesday 20, Apr **Unit and Activity** 

![](_page_24_Picture_2.jpeg)

Your details have been validated from MSME Database. (Ministry of MSME, Government of India)

### **Basic Information**

S SMALL

### **M/S SHRI GAJANAN STONE CRUSHER**

Unit Address

Flat No:- Shop No.4, Building:- Swastik Chamber, Road/Street:- Pathardi Phata, Village/Town:- Nashik, Block:- Nashik, City:-Nashik NASHIK, MAHARASHTRA, 422010

![](_page_24_Picture_180.jpeg)

### Wednesday 20, Apr **Unit and Activity**

**Please select any one Plant** location and its activity

### **Plant Location**

 $III$ 

Selected

SHRI GAJANAN STONE CRUSHER.

Flat No:- NEAR MUMBAI AGRA ROA, Building:- AT SARUL POST VILHOLI, Road/Street:- NEAR MUMBAI AGRA

ROAD, Village/Town:- NASHIK, Block:-, **City:- NASHIK** NASHIK, MAHARASHTRA, 422010

![](_page_24_Figure_17.jpeg)

 $\circlearrowright$ 

### Wednesday 20, Apr Wednesday 20, Apr **Unit and Activity Unit and Activity Plant Activity** Please select Plant activity for the selected **Plant location:** Flat No:- 34/1/1/1, Building:- At Sarul Post Vilholi, Road/Street: - Near Mumbai Agra Road, Village/Town:- SARUL, Block:-, City:-**Nashik** NASHIK, MAHARASHTRA, 422010 Selected Select this Activity Manufacturing Manufacturing mineral products 05-Mining and quarring "II 0510-Mining of hard coal 05109-Other operations relating to mining and agglomeration of hard coal Selected  $\leftarrow$  BACK **PROCEED**  $\leftarrow$  BACK  $III$  $\circ$  $\langle$  $III$

Click here to select Plant Location and associated Plant Activity

![](_page_24_Figure_20.jpeg)

Proceed

![](_page_24_Picture_21.jpeg)

![](_page_25_Figure_0.jpeg)

सक्ष्म , लघु और मध्यम उद्यम मंत्रालय MINISTRY OF **MICRO, SMALL & MEDIUM ENTERPRISES** 

**Z** E R O D E F E C T E F E C T E F E C T E F E C T E F E C T E F E C T E F E C T E C **ZED ID and Password along with ZED Pledge Certificate will be sent on this email ID. Also, this Email ID will be used for all future communication**

![](_page_25_Picture_3.jpeg)

![](_page_26_Picture_0.jpeg)

![](_page_26_Picture_1.jpeg)

![](_page_27_Picture_0.jpeg)

![](_page_27_Picture_1.jpeg)

**ZED ID, Password and ZED Pledge Certificate will be sent on the email ID provided**

![](_page_27_Picture_3.jpeg)

#### Dear Madam/Sir

**Z E R O D E F E C T . Z E R O E F F E C T**

### Greetings of the day!

Thank you for registering your Enterprise under the "MSME Sustainable (ZED) Certification' Scheme notified by Ministry of Micro, Small & Medium Enterprises, Government of India

## Your login details are as follows: Unit Name ZED ID Password (Please use your ZED ID in all future correspondence for this Scheme) You are now eligible for the following incentives: · Joining reward of Rs. 10,000/- for ZED Certification. • MSME KAWACH, a COVID-19 Support initiative of Ministry of MSME, free of cost. The Ministry has instituted various other benefits and incentives which you can avail after completing any one ZED Certification Level (Bronze, Silver or Gold).

Click here to Login In case of any query, please mail us at: zed@ocin.org. Thanks and Regards. **ZED Team** Email with login credentials (ZED ID and Password)

![](_page_28_Picture_5.jpeg)

सूक्ष्म , लघु और मध्यम उद्यम मंत्रालय MINISTRY OF **MICRO, SMALL & MEDIUM ENTERPRISES** 

### Dear Madam/Sir

### Greetings of the day!

Thank you for taking the ZED-Pledge for your Unit under the 'MSME Sustainable (ZED) Certification' Scheme notified by Ministry of Micro, Small & Medium Enterprises, Government of India. Please find attached the Pledge Certificate for your reference and records. The same may also be downloaded online from your ZED dashboard.

### Your details are as follows:

![](_page_28_Picture_11.jpeg)

![](_page_28_Picture_12.jpeg)

## **Pledge Certificate**

![](_page_29_Picture_1.jpeg)

![](_page_29_Picture_2.jpeg)

![](_page_29_Picture_3.jpeg)

![](_page_30_Figure_0.jpeg)

![](_page_31_Figure_0.jpeg)